# Instructivo Transferencias Locales

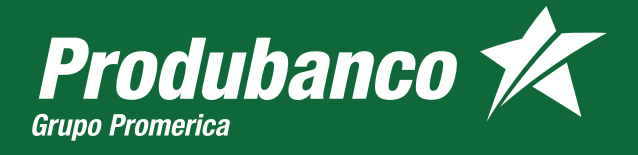

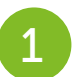

# Ingresa a la opción Transferencias.

#### Produbanco **/**

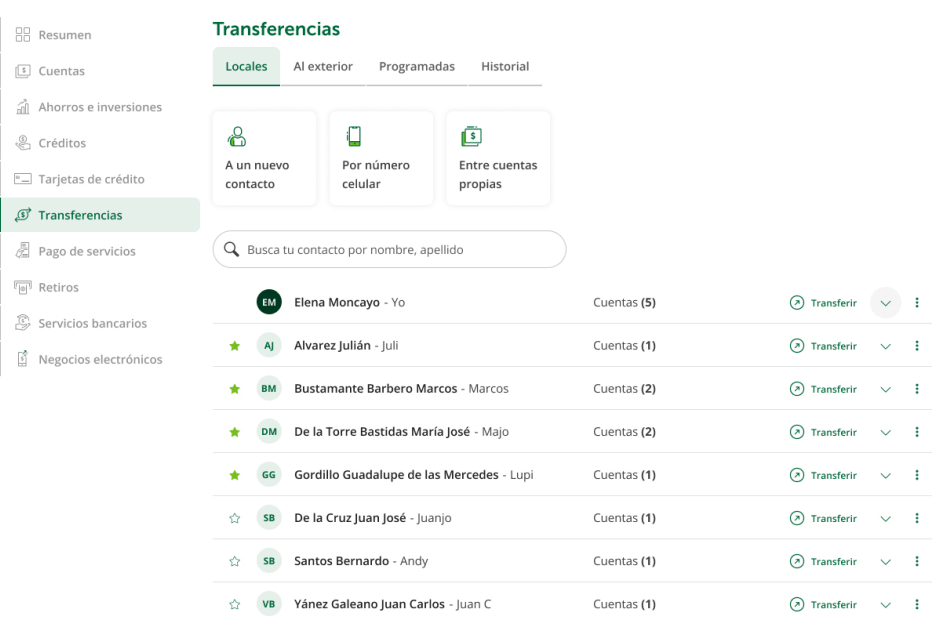

Elena Moncayo<br>Último ingreso: 24 mar 2023 - 10:30 am

 $\sim 3\%$ 

 $\pm$  $\pm$  $\pm$  $\pm$  $\sim 10^5$  $\sim 10^5$ 

#### Produbanco **/**

**BB** Resumen S Cuentas

Créditos

<sup>[0]</sup> Retiros

# CREACIÓN DE CONTACTO

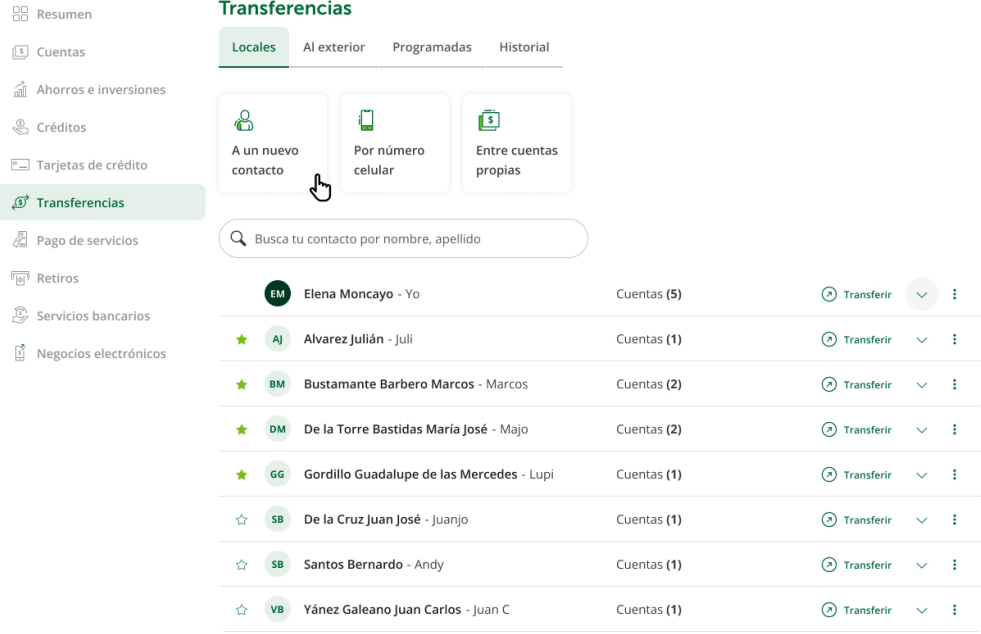

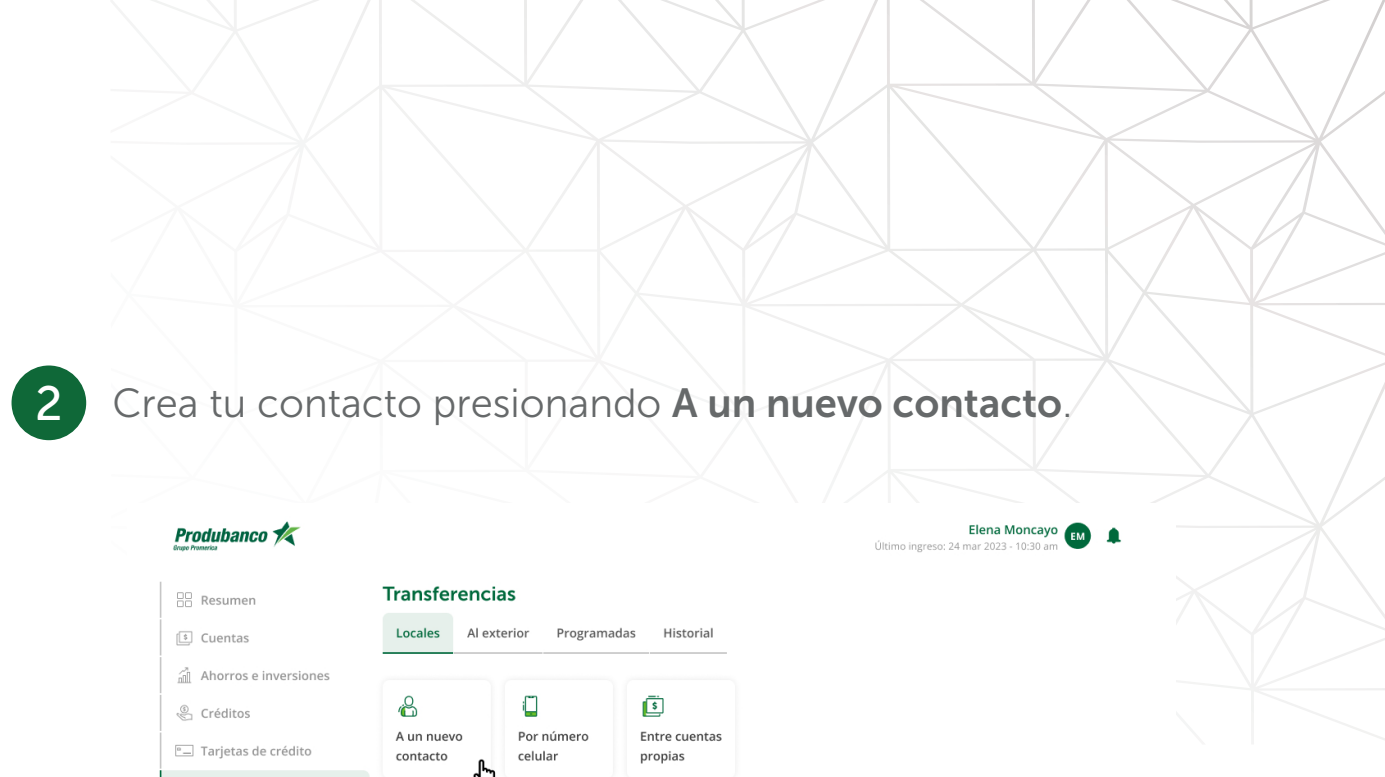

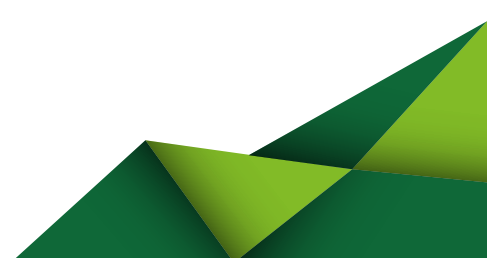

Nota: En Produbanco y bancos que formen parte de la red de Banred se podrá autocompletar la información de tu contacto.

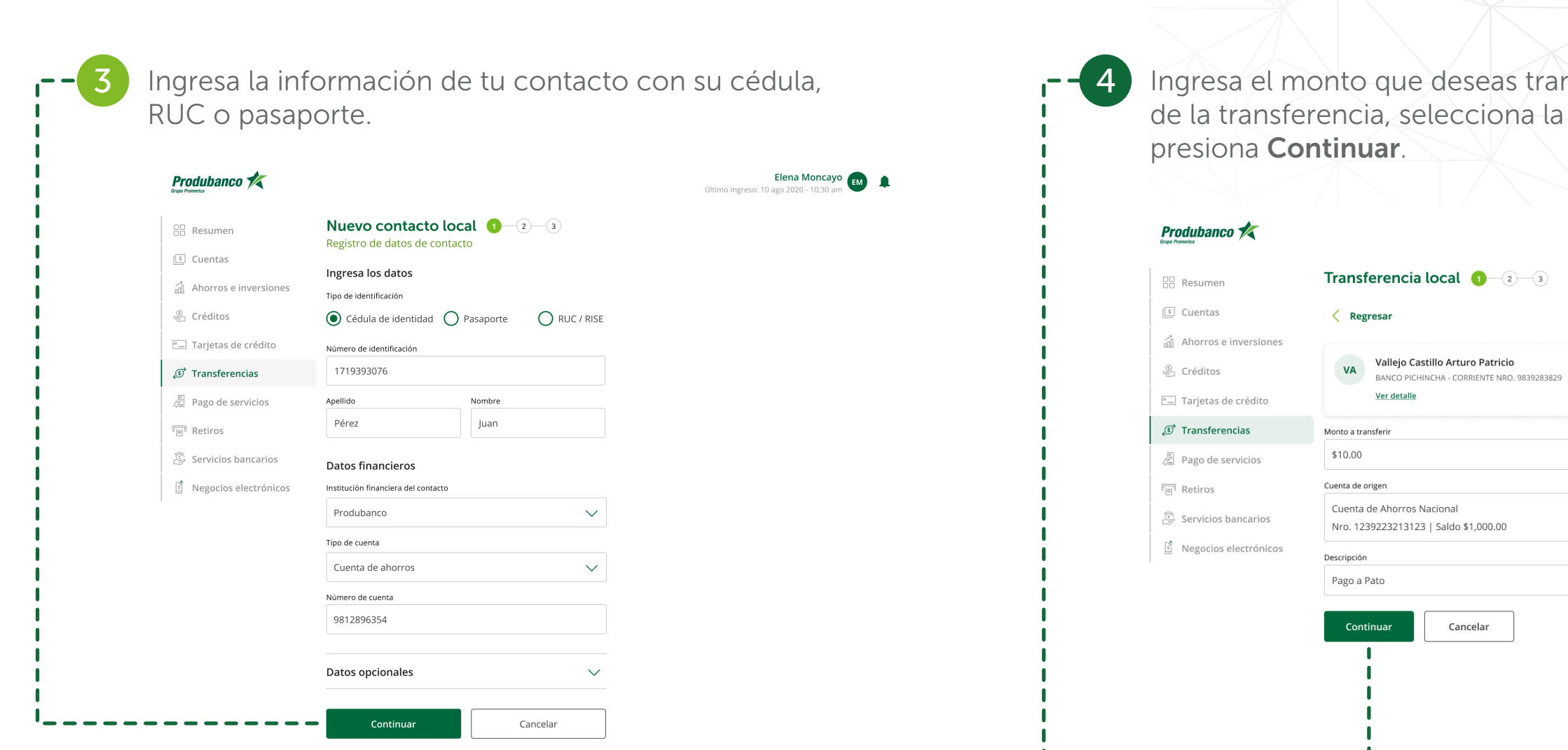

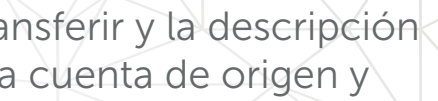

Elena Moncayo<br>Último ingreso: 24 mar 2023 - 10:30 am

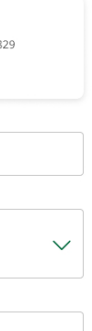

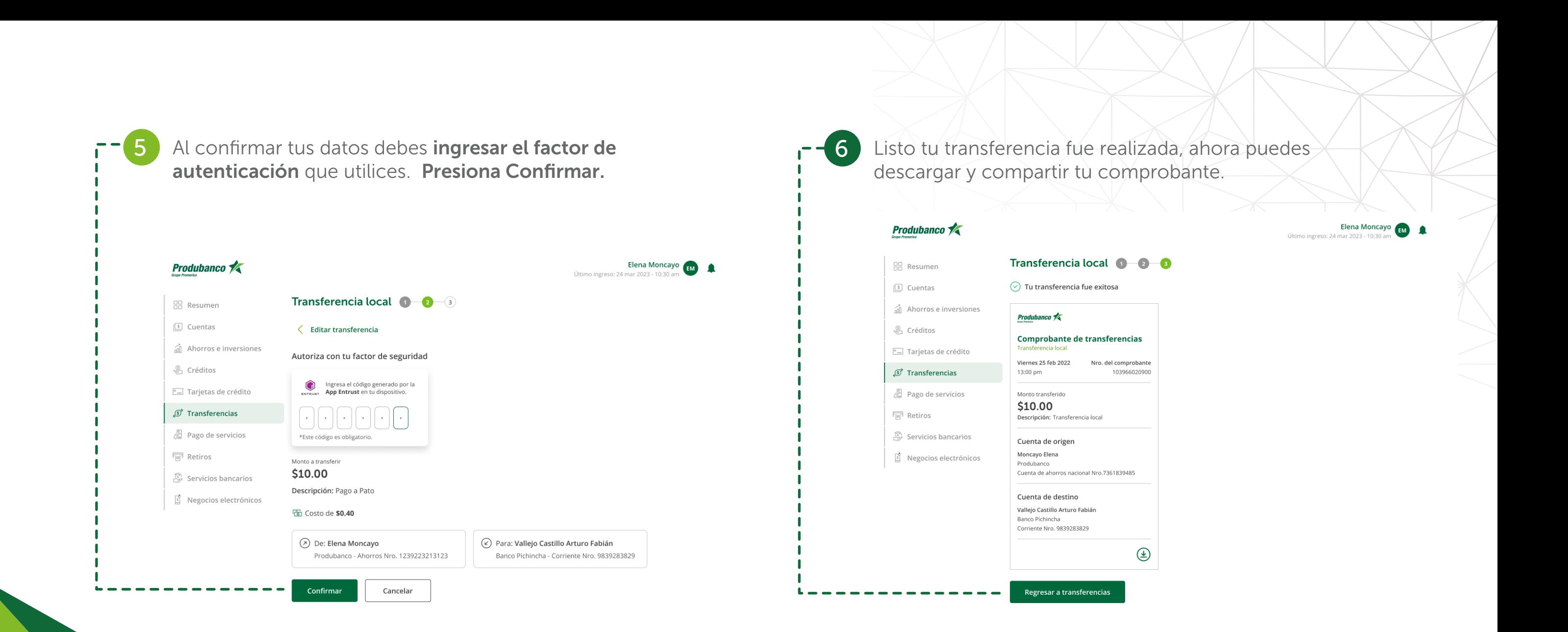

• En orden alfabético, encontrarás todos tus contactos agrupados por la identificación. Podrás consultar las cuentas de tu contacto presionando la flecha ubicada a la derecha de cada contacto.

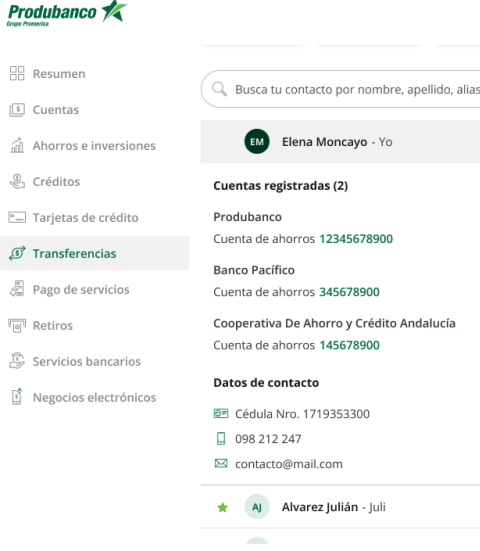

**AR** Resum

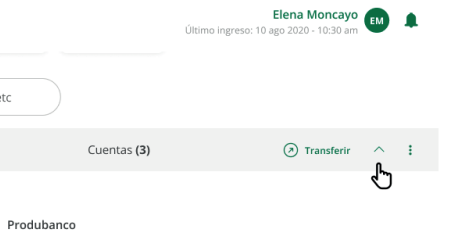

Cuenta be 12345678900

**Ranco Internacional** 

Cuenta de ahorros 45678900

Cuentas (1)

 $\odot$  Transferir  $\vee$  :

#### AHORA TUS BENEFICIARIOS SE LLAMAN CONTACTOS

 $\sqrt{3}$ 

 $\sqrt{s}$ 

 $\frac{1}{\sqrt{2}}$ 

 $\mathbf{r}$ 

• El primer contacto que encontrarás eres tú, en el mismo tendrás todas tus cuentas Produbanco y en otras instituciones financieras del país.

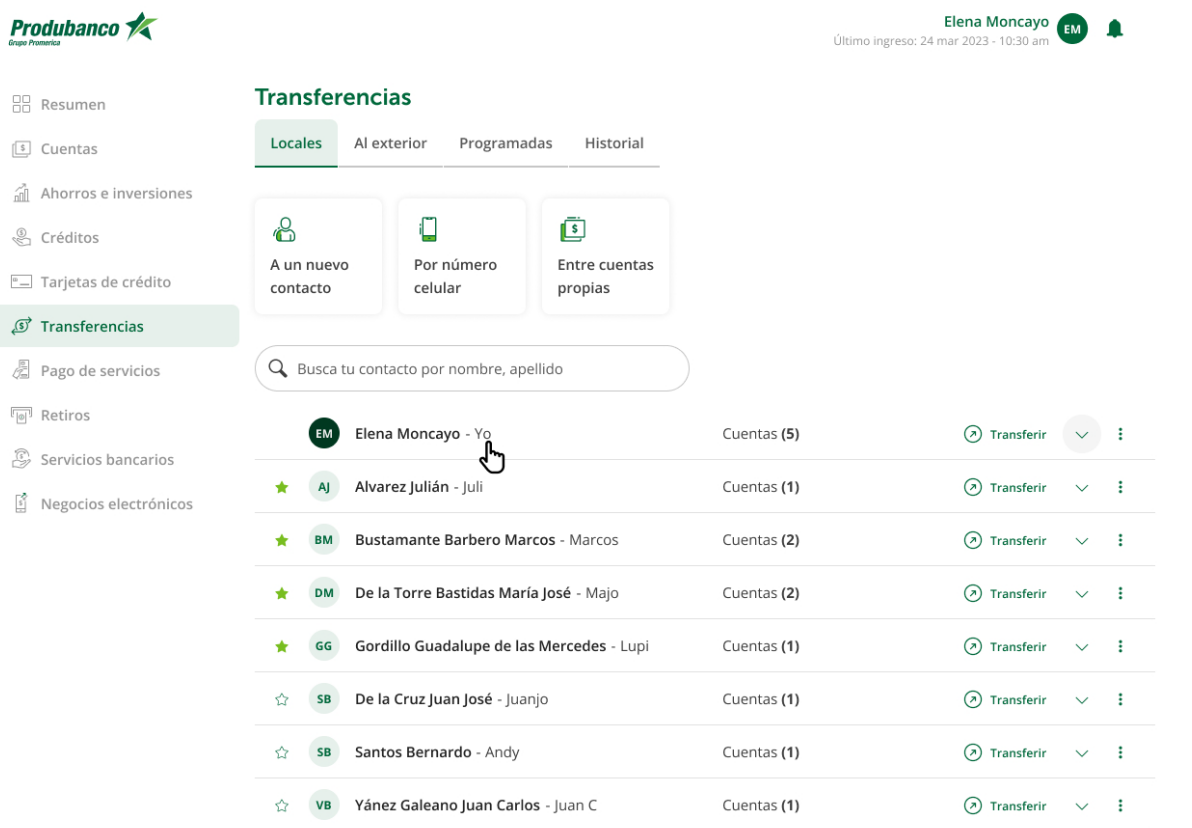

### AGREGAR UNA CUENTA A UN CONTACTO EXISTENTE

1 Para agregar una cuenta o gestionar tu contacto da clic en entitativo de Presiona en Agregar cuenta. en los tres puntos que se encuentran a la derecha.

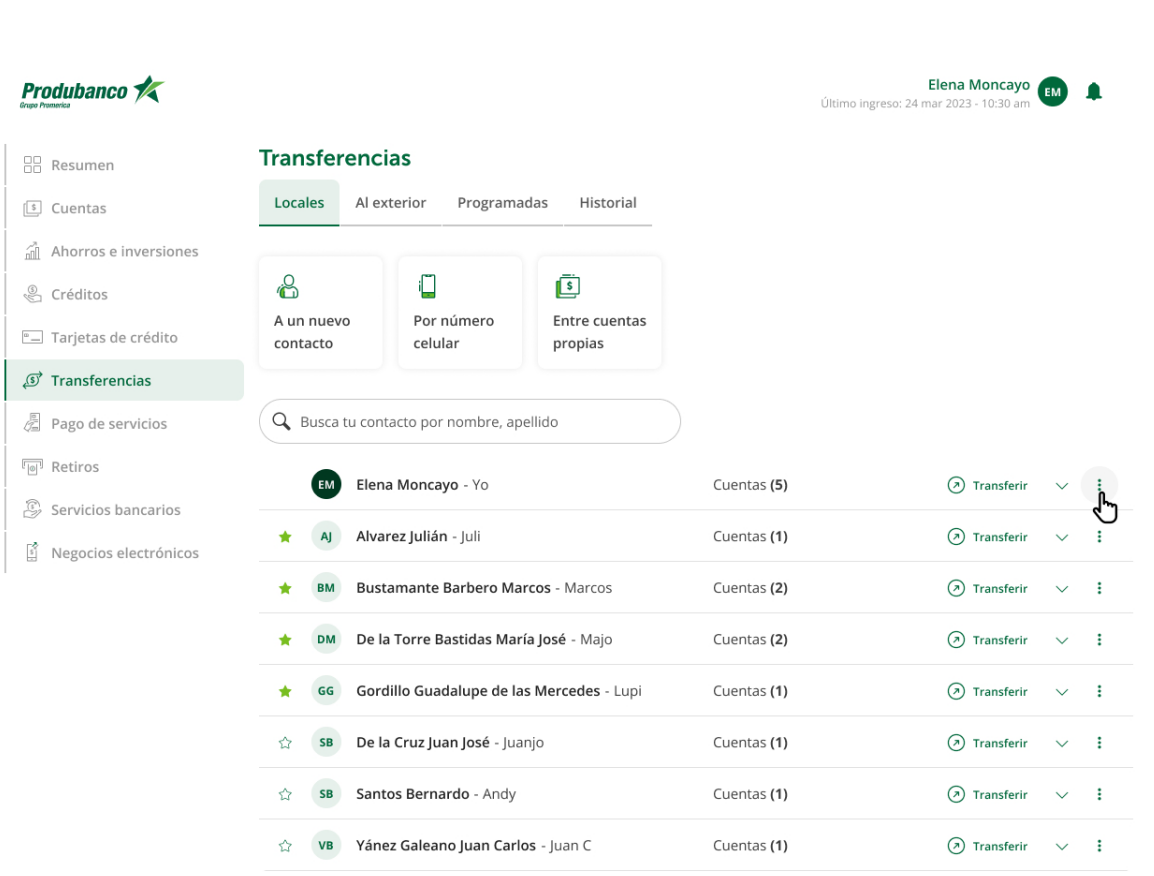

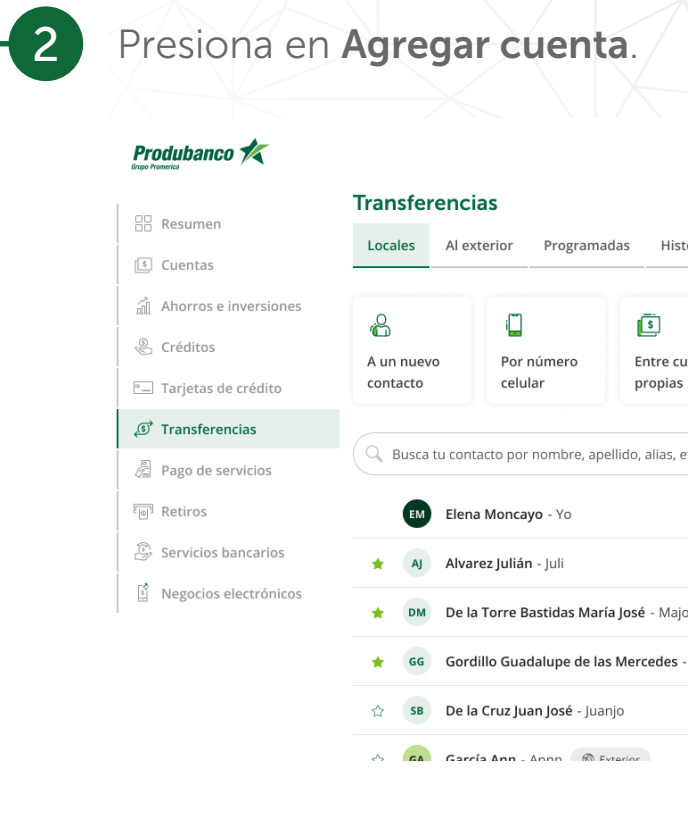

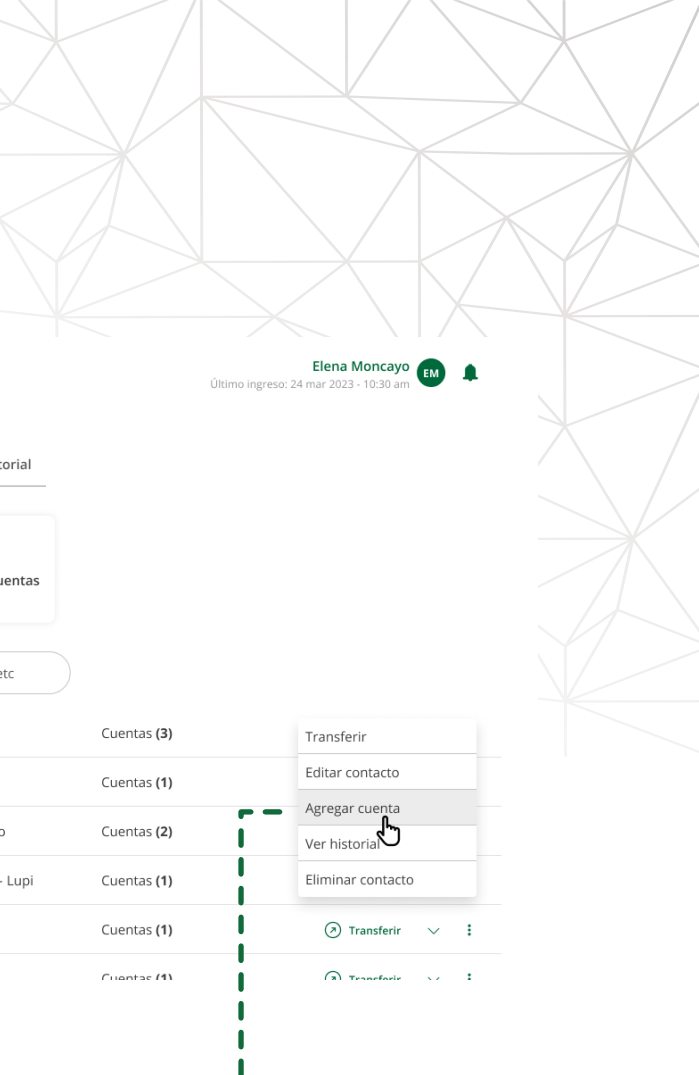

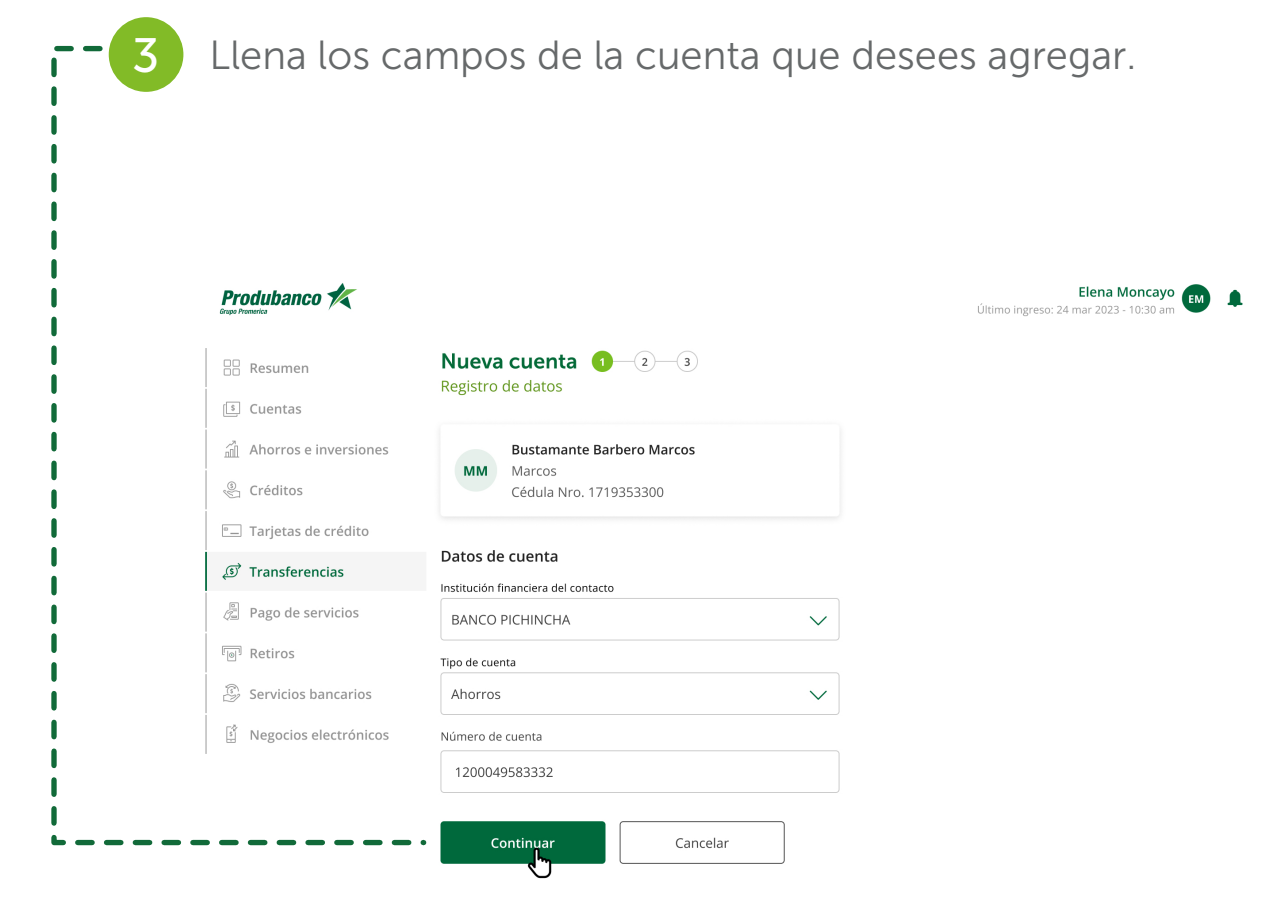

## TRANFERENCIAS LOCALES

Para realizar transferencias Terceros en el Banco y Bancos

#### Produbanco **A**

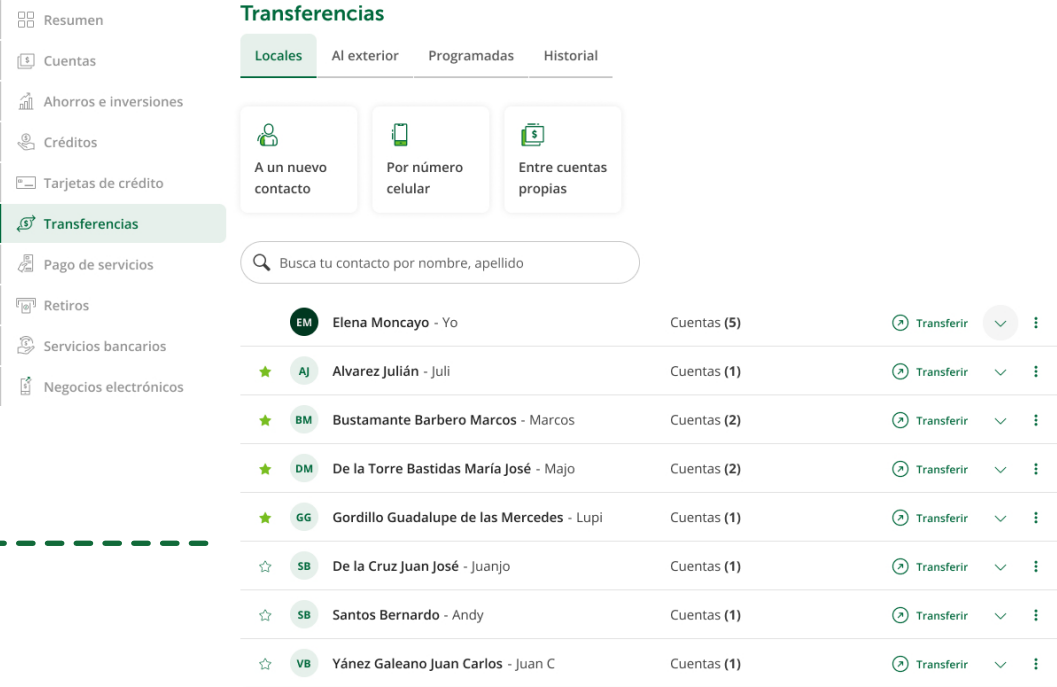

# Locales, crea tu contacto o búscalos en tu lista de contactos.

Elena Moncayo Último ingreso: 24 mar 2023 - 10:30

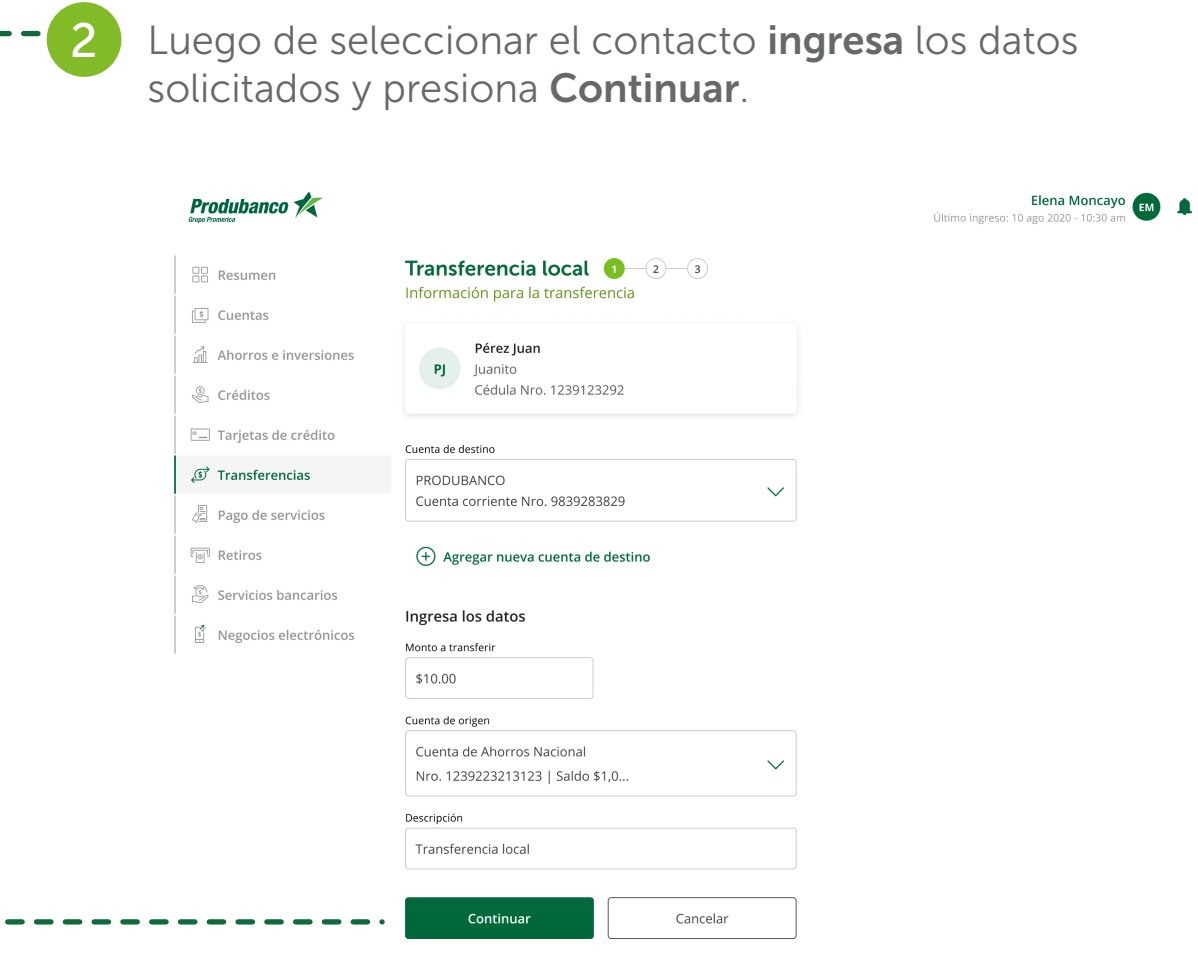

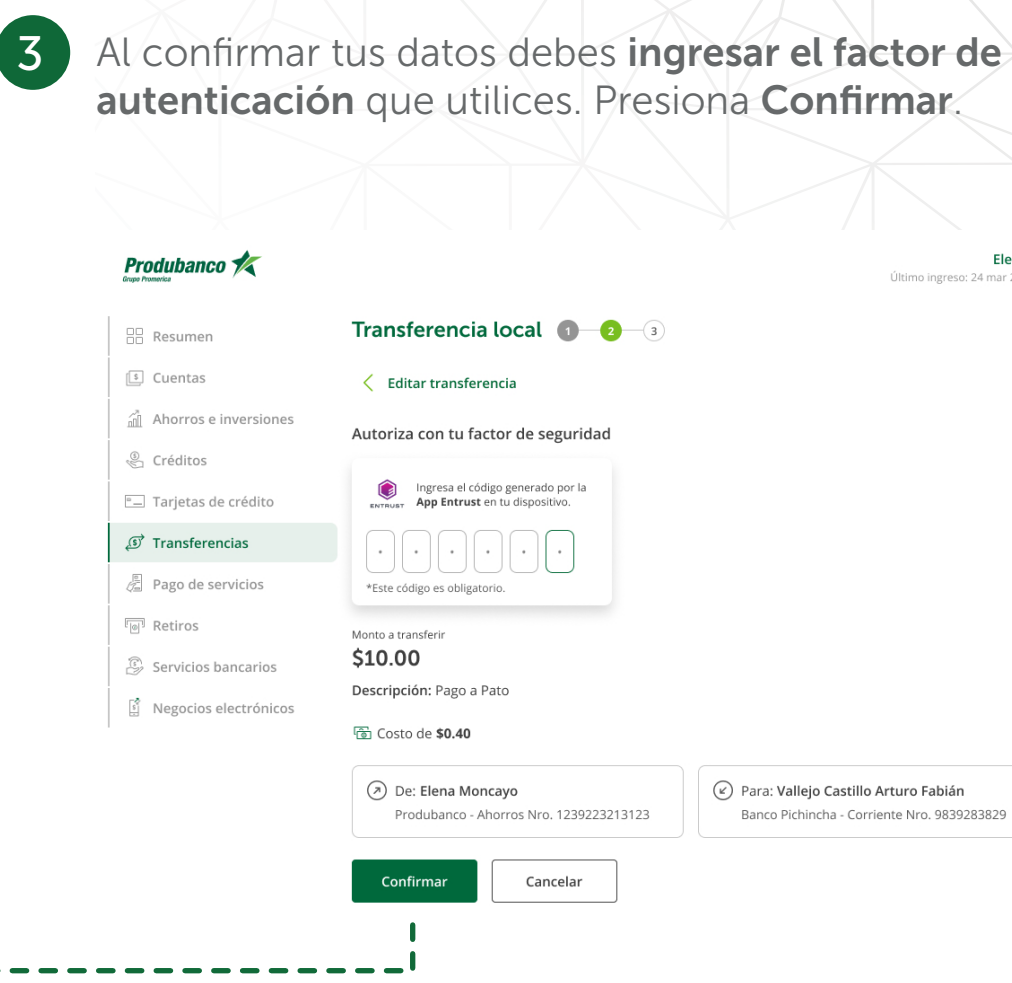

Último ingreso: 24 mar 2023 - 10:30 a

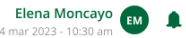